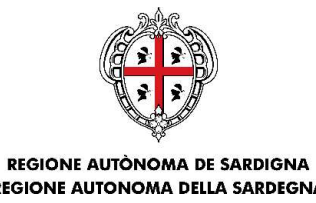

#### ASSESSORADU DE SOS TRASPORTOS ASSESSORATO DEI TRASPORTI

Servizio per il trasporto marittimo e aereo e della continuità territoriale

# PORTALE SARDEGNA TRASPORTI ASSESSORADU DE SOS TRASPORTOS<br>
ASSESSORADU DE SOS TRASPORTO<br>
Servizio per il trasporto marittimo e aereo e della continuità territoriale<br> **COLE SARDEGNA TRASPORTI**<br>
DEGLI AIUTI SOCIALI SUI TRASPORTI AEREI<br>
DEGLI AIUTI SOCI

Cagliari, 18/03/2024

### Introduzione

**Introduzione**<br>Il Portale *Sardegna Trasporti* è il portale dedicato alla compilazione e alla gestione delle richieste di aluti sociali per il trasporto aereo, ai sensi della deliberazione della Giunta<br>Regionale n. 44/15 d **Introduzione**<br>Il Portale *Sardegna Trasporti* è il portale dedicato alla compilazione e alla gestione delle richieste di aiuti sociali per il trasporto aereo, ai sensi della deliberazione della Giunta<br>Regionale n. 44/15 d **Introduzione**<br>
Il Portale *Sardegna Trasporti* è il portale dedicato alla compilazionichieste di aiuti sociali per il trasporto aereo, ai sensi della de<br>
Regionale n. 44/15 del 14.12.2023.<br>
La misura consiste nel riconosc **Introduzione**<br>
Il Portale *Sardegna Trasporti* è il portale dedicato alla compilazione e alla gestione delle<br>
richieste di aiuti sociali per il trasporto aereo, ai sensi della deliberazione della Giunta<br>
Regionale n. 44/1 **Introduzione**<br>
Il Portale *Sardegna Trasporti* è il portale dedicato alla compilazione e alla ge<br>
richieste di aiuti sociali per il trasporto aereo, ai sensi della deliberazione (<br>
Regionale n. 44/15 del 14.12.2023.<br>
La m **tifical compilation del 36 anno di età**;<br>Portale *Sardegna Trasporti* è il portale dedicato alla compilazione e alla gestione delle<br>sieste di aiuti sociali per il trasporto aereo, ai sensi della deliberazione della Giu<br>gi **troduzione**<br>Portale *Sardegna Trasporti* è il portale dedicato alla compilazione e alla gestione delle<br>lieste di aiuti sociali per il trasporto aereo, ai sensi della deliberazione della Giunta<br>gionale n. 44/15 del 14.12.2 Il Portale *Sardegna Trasporti* è il portale dedicato alla compilazione e alla gestione delle inchieste di auti sociali per il trasporto aereo, ai sensi della deliberazione della Giunta Regionale n. 44/15 del 14.12.2023.<br>L Introduzione<br>
Il Portale *Sardegna Trasporti* è il portale dedicato a<br>
richieste di aiuti sociali per il trasporto aereo, ai s<br>
Regionale n. 44/15 del 14.12.2023.<br>
La misura consiste nel riconoscimento di un contribute<br>
Sa

- 
- 

La misura è attiva in via sperimentale fino al 31/12/2024.

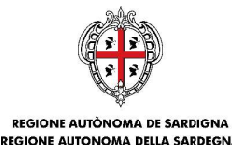

### PORTALE SARDEGNA TRASPORTI

#### LE PROCEDURE D'USO DELLA PIATTAFORMA LATO UTENTE

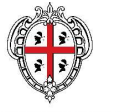

### Piattaforma lato utente: interfaccia

#### Link https://sardegnatrasporti.regione.sardegna.it

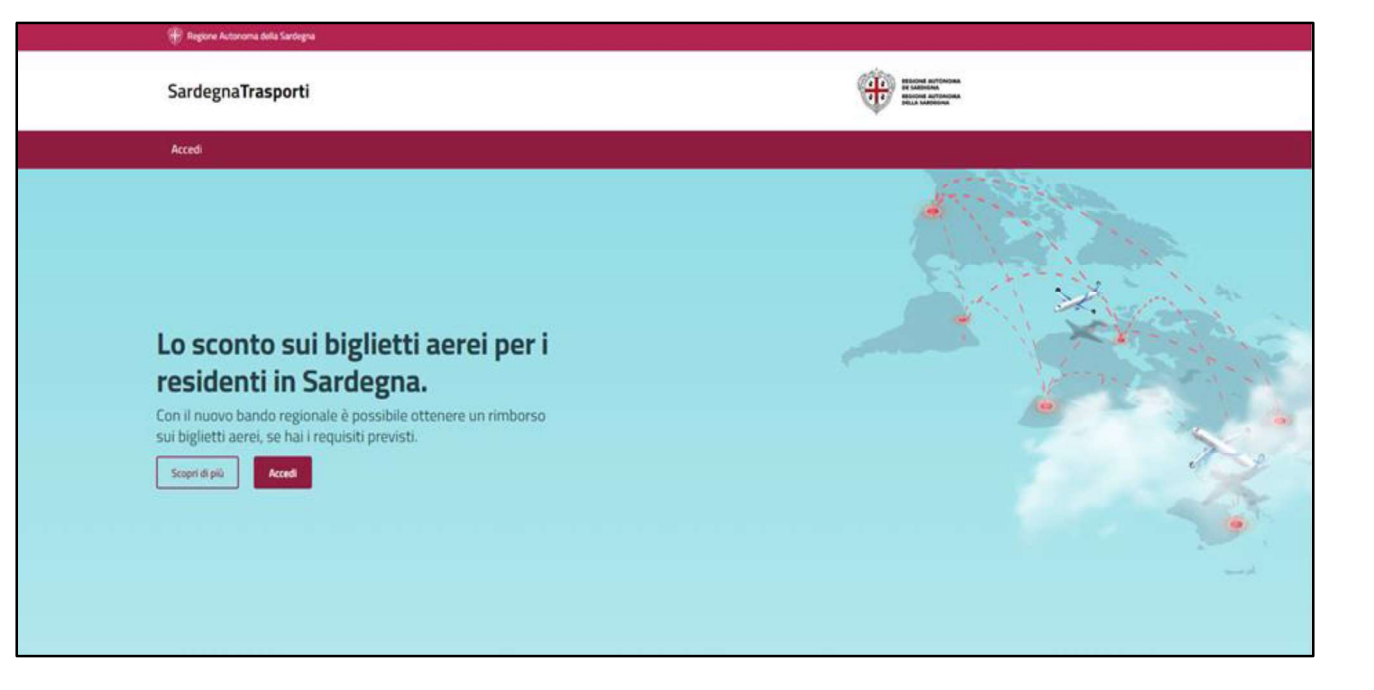

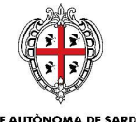

### Piattaforma lato utente: accesso tramite SPID / CIE / CNS

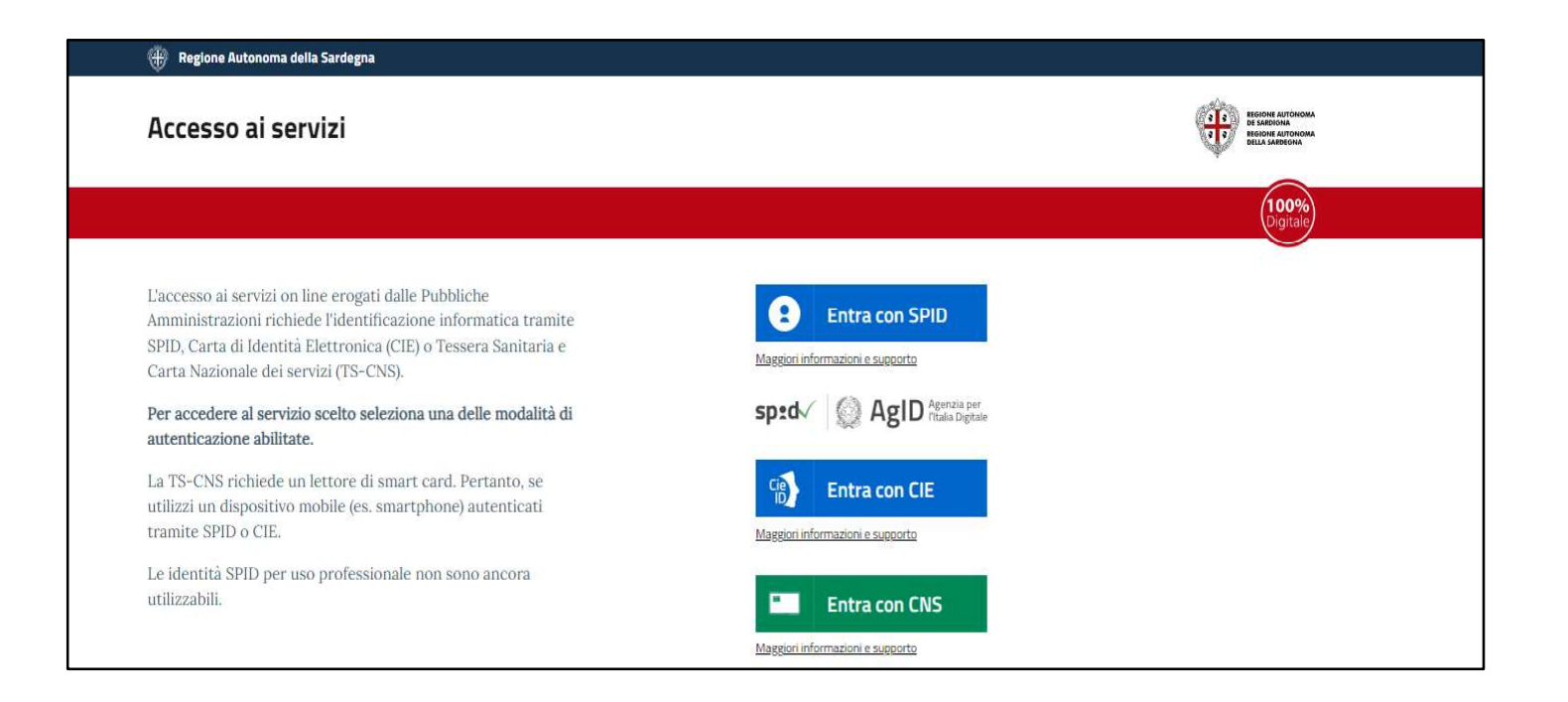

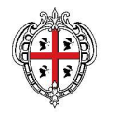

### Piattaforma lato utente: nuova richiesta

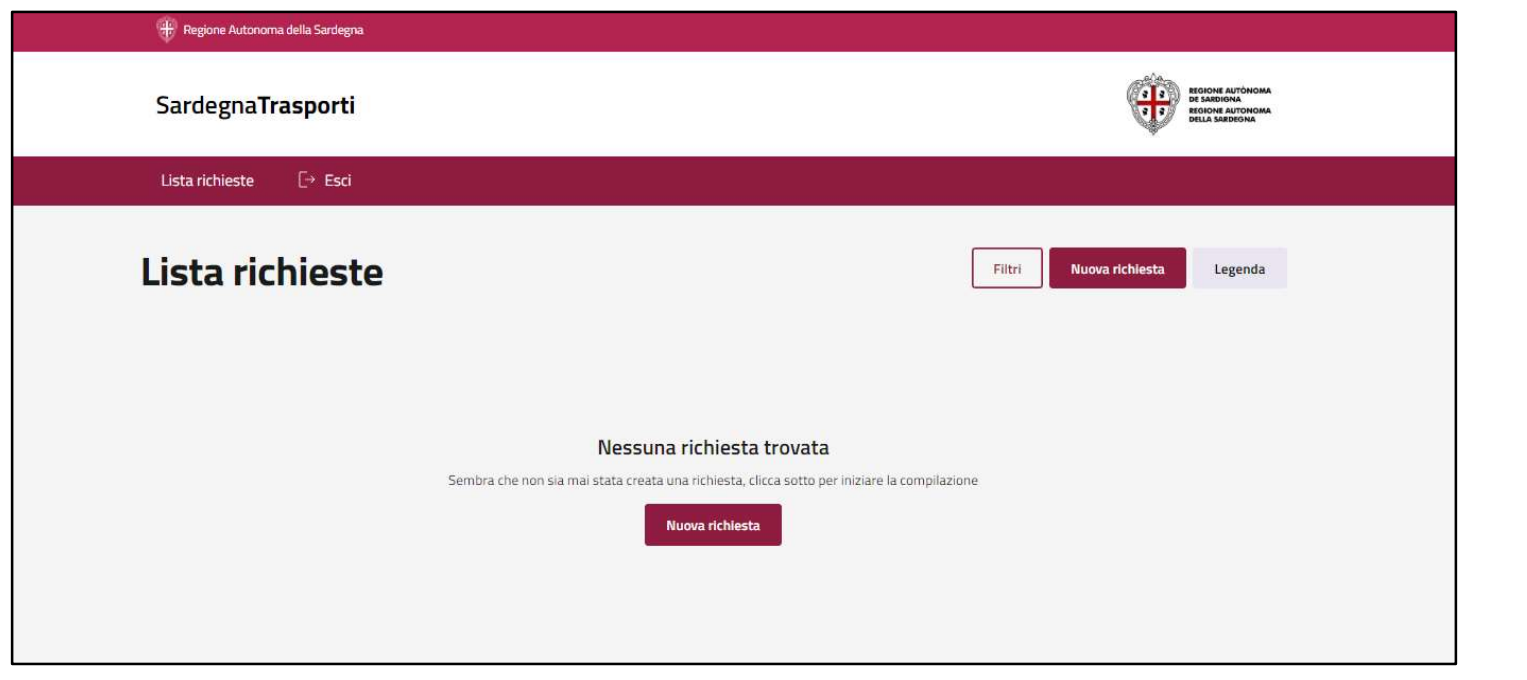

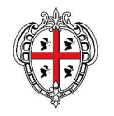

# Piattaforma lato utente: nuova richiesta – dati beneficiario **Piattaforma lato utente:<br>
nuova richiesta — dati beneficiale<br>
per se'o per altro beneficiario<br>
Se il beneficiario della pratica è la seguito<br>
stessa persona che ha eseguito Piattaforma lato utente:<br>
nuova richiesta — dati beneficiario<br>
de possibile eseguire una richiesta<br>
per se'o per altro beneficiario<br>
Se il beneficiario della pratica è la<br>
stessa persona che ha eseguito<br>l'accesso, i campi**

- $\bullet$
- $\bullet$
- $\bullet$
- $\bullet$

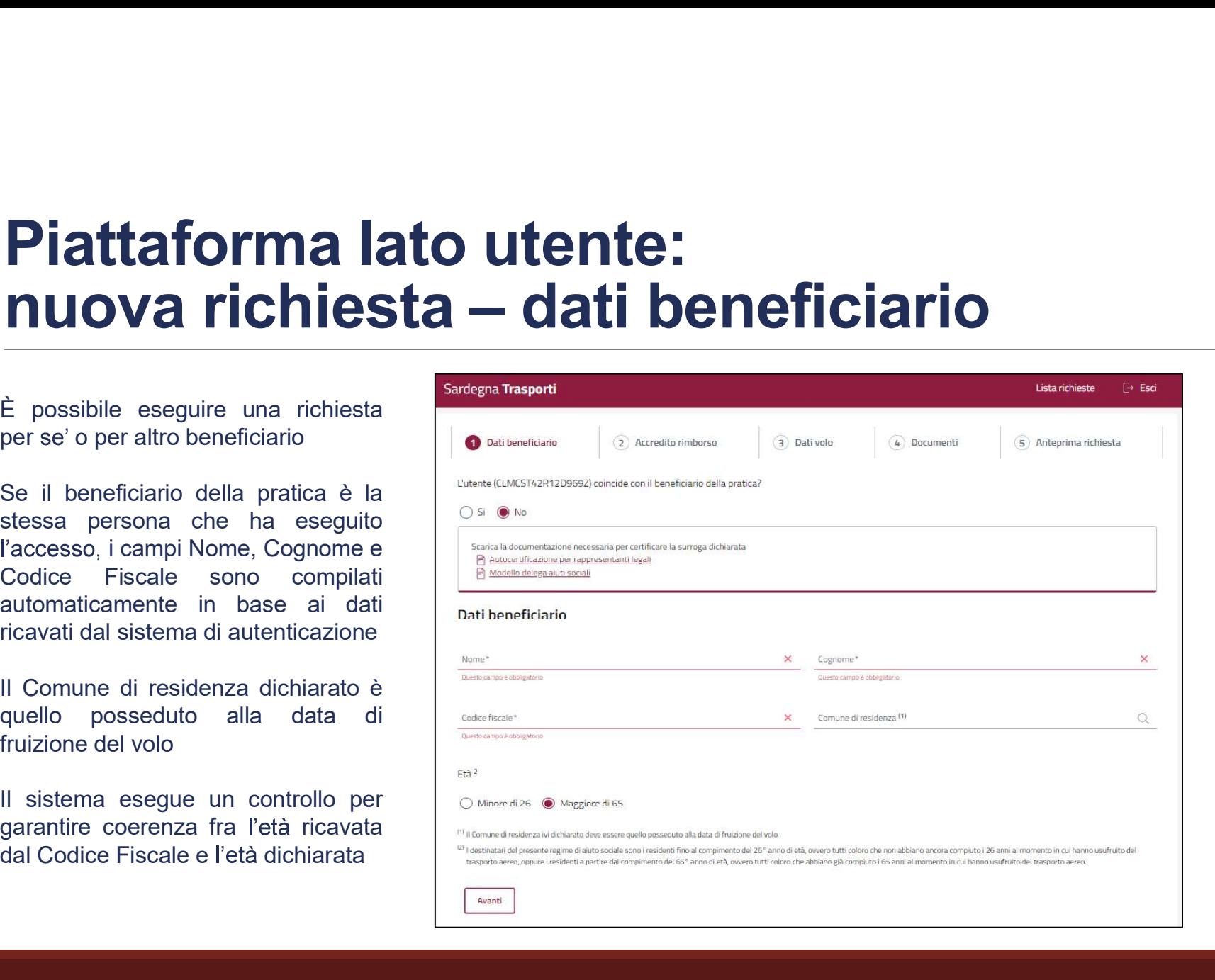

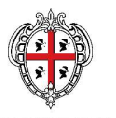

### Piattaforma lato utente: nuova richiesta – accredito rimborso **Piattaforma lato utente:<br>
nuova richiesta — accredito rim<br>
Dati utili per l'accredito del rimborso:<br>
Consenso facoltativo al trattamento<br>
Consenso facoltativo al trattamento<br>
dei dati di contatto (e-mail) per le Piattaforma lato utente:<br>
nuova richiesta — accredito r<br>
Dati utili per l'accredito del rimborso:<br>
Consenso facoltativo al trattamento<br>
Consenso facoltativo al trattamento<br>
dei dati di contatto (e-mail) per le<br>
finalità d Piattaforma lato utente:**<br> **nuova richiesta — accredito rim**<br>
Dati utili per l'accredito del rimborso:<br>
Intestatario conto e Iban<br>
Consenso facoltativo al trattamento<br>
Consenso facoltativo al trattamento<br>
Ginalità di cont **Piattaforma lato utente:**<br> **nuova richiesta — accredite del compositor del compositor del compositor del compositor del compositor del compositor del compositor del compositor del compositor del compositor del compositor**

- $\bullet$
- $\bullet$

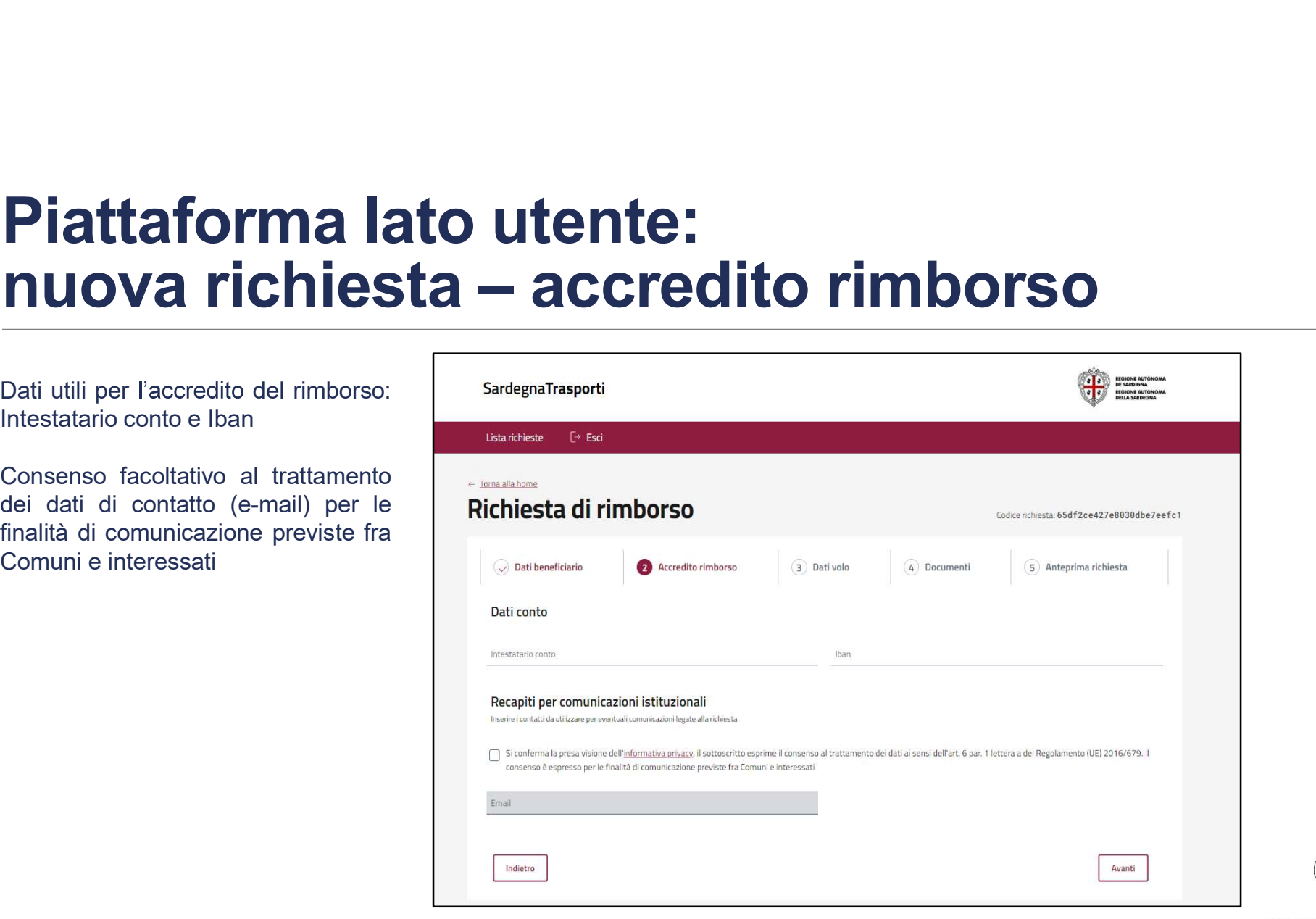

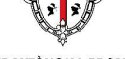

# Piattaforma lato utente: nuova richiesta – dati volo Piattaforma lato utente:<br>
nuova richiesta — dati volo<br>
Dati volo relativi ad un singolo<br>
Data volo: a partire dal 14/12/2023

- $\bullet$ volo/tratta
- $\bullet$
- $\bullet$
- $\bullet$

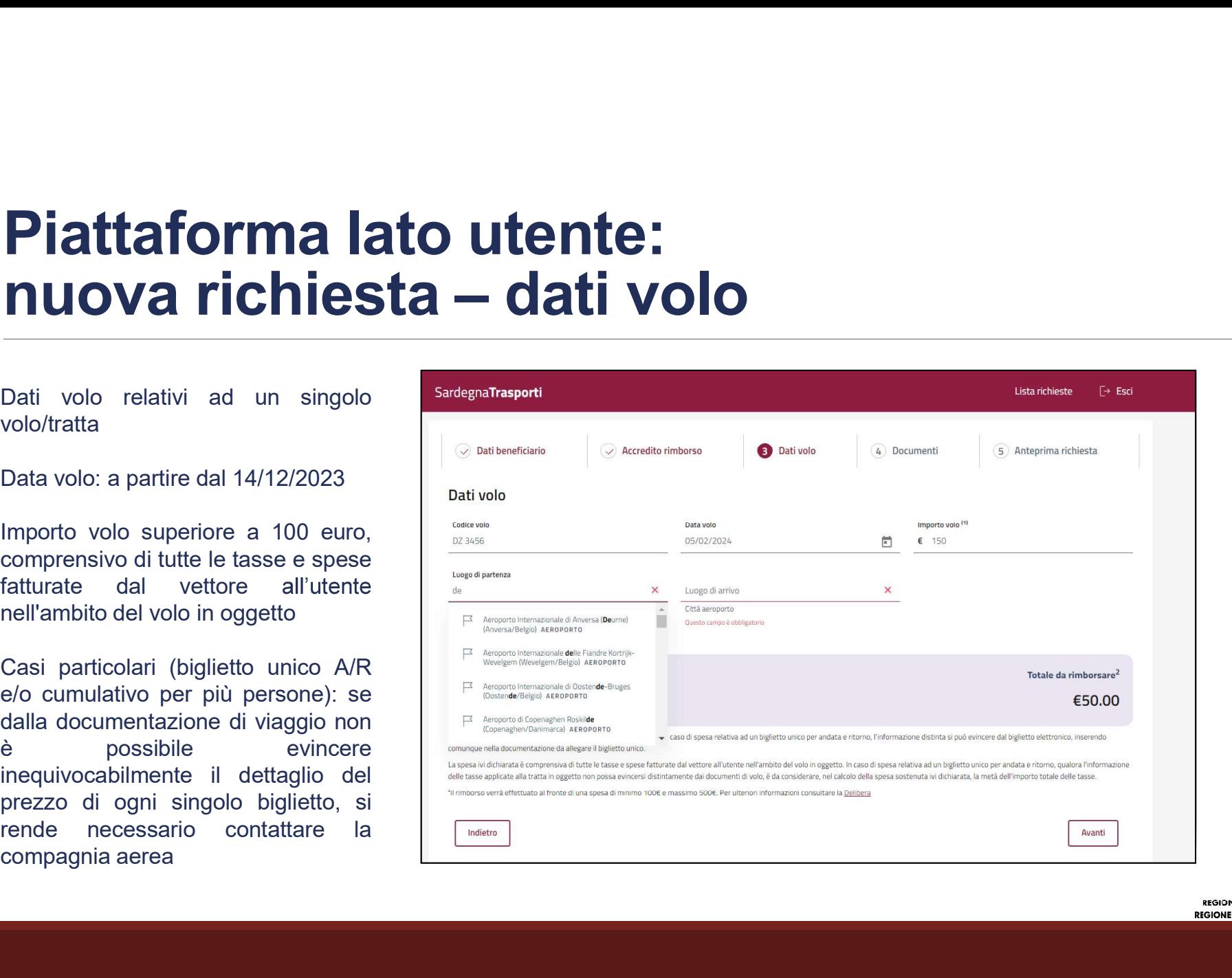

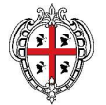

# Piattaforma lato utente: nuova richiesta – dati volo **Piattaforma lato utente:<br>nuova richiesta — dati volo<br>Luogo di Partenza / Luogo di Arrivo:<br>digitazione assistita con assessitta con della alla nome di dell'agricologicazione di Caracterismo.<br>nazione di Comune o della di co Piattaforma lato utente:<br>
nuova richiesta — dati volo<br>
Luogo di Partenza / Luogo di Arrivo:<br>
digitazione assistita con<br>
suggerimento in base al nome<br>
nazione dell'aeroporto, del Comune o della<br>
nazione assistita del comun**

- $\bullet$ nazione
- $\bullet$ Sardegna
- $\bullet$ (Continuità Territoriale)

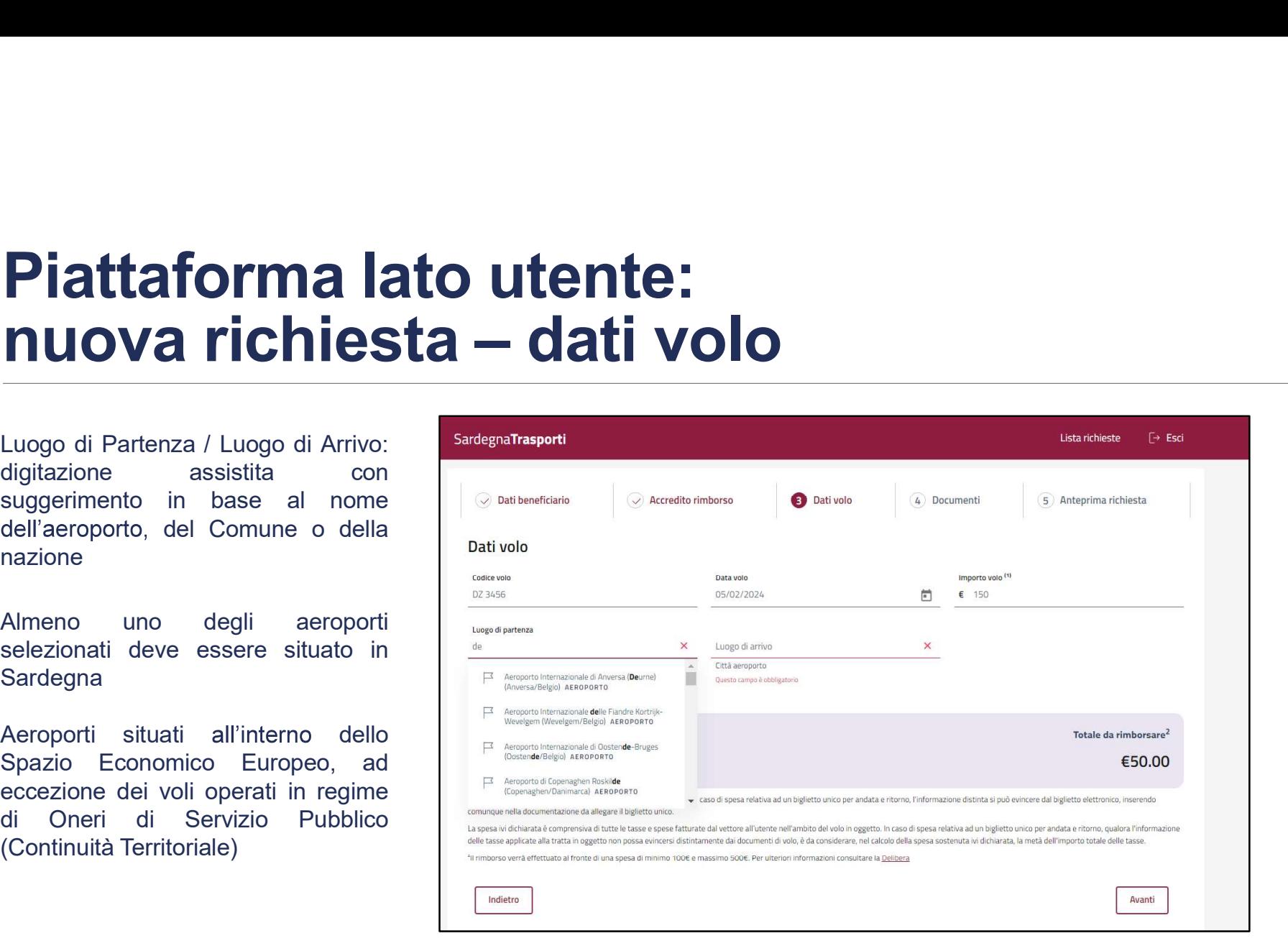

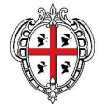

### Piattaforma lato utente: nuova richiesta – dati volo **Piattaforma lato utente:<br>
nuova richiesta — dati volo<br>
Importo del rimborso calcolato<br>
automaticamente dal sistema<br>
(tabella Allegato alla Delib.G.R.<br>
n.44/15 del 14.12.2023)**  $\begin{tabular}{l|l|l|l|} \hline \textbf{Piattaforma lato utente:} \\ \hline \textbf{muouva richiesta -- dati volo} \\ \hline \textbf{mporto del rimborso calcolato} \\ \hline \textbf{automaticamente} & \textbf{dal} & \textbf{sistema} \\ \textbf{(tablela. Algebra) all to all to all the Deltb.G.R.} \\ \hline \textbf{m.A4/15 del 14.12.2023)} & \textbf{Dalt volo} \\ \hline \textbf{m.A4/15 del 14.12.2023)} & \textbf{Dalt volo} \\ \hline \end{tabular}$ n.44/15 del 14.12.2023)

 $\bullet$ 

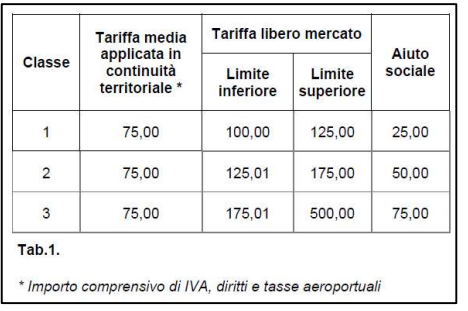

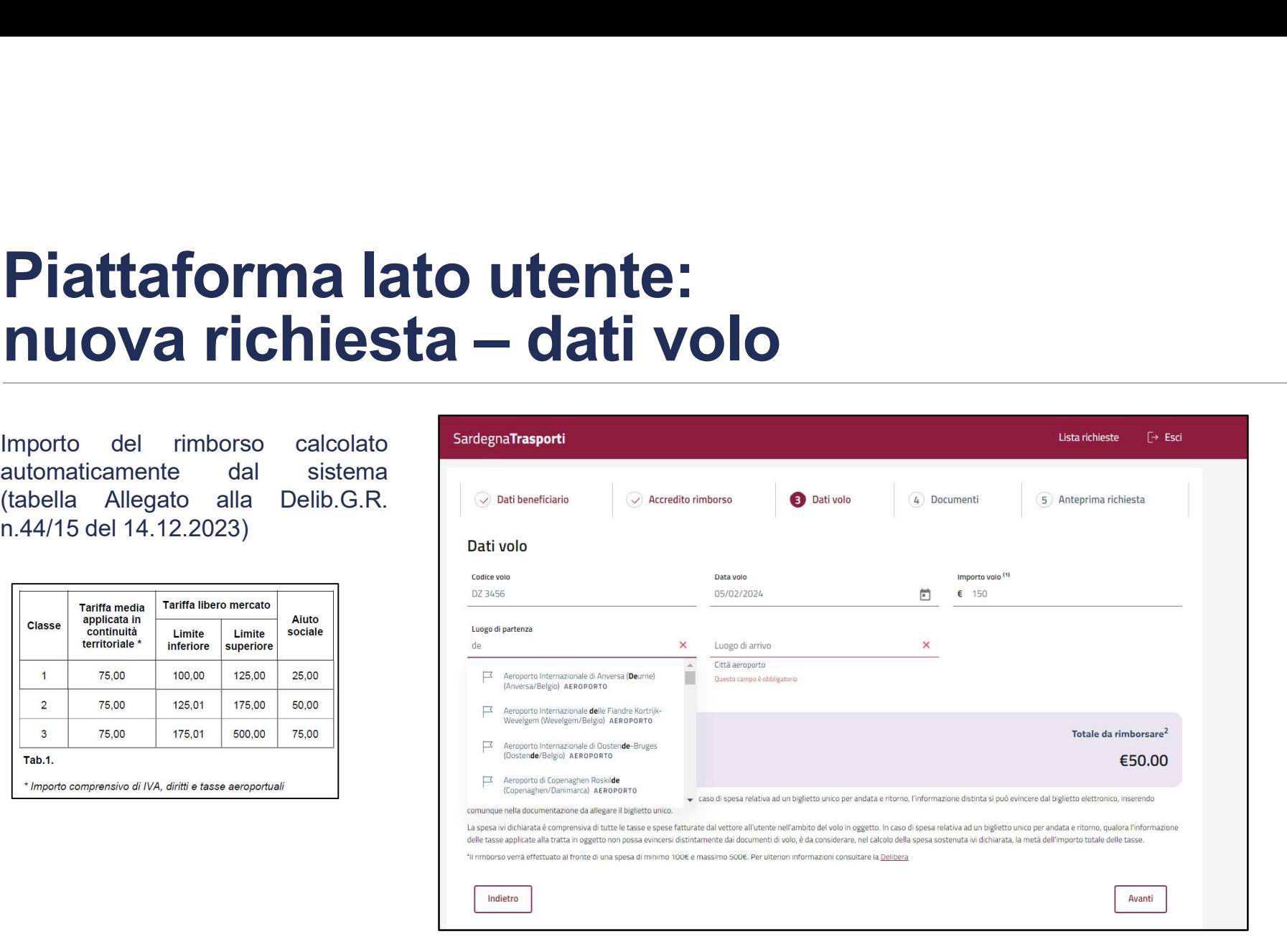

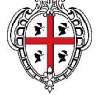

### Piattaforma lato utente: **Piattaforma lato utente:<br>
nuova richiesta - documenti<br>
Allegati obbligatori previsti dalla<br>
deliberazione: biglietto aereo, check-Piattaforma lato utente:<br>
nuova richiesta - documenti<br>
Allegati obbligatori previsti dalla<br>
deliberazione: biglietto aereo, check-<br>
in e, in caso di presentazione<br>
un soggetto diverso dal beneficiario, Piattaforma lato utente:<br>
nuova richiesta - documenti<br>
Allegati obbligatori previsti dalla<br>deliberazione: biglietto aereo, check-<br>in e, in caso di presentazione<br>dell'istanza di contributo da parte di<br>Lautocertificazione o Piattaforma lato utente:<br>
nuova richiesta - documenti<br>
Allegati obbligatori previsti dalla<br>
deliberazione: biglietto aereo, check-<br>in e, in caso di presentazione<br>
dell'istanza di contributo da parte di<br>
l'autocertificazio Piattaforma lato utente:<br>
nuova richiesta - documenti<br>
Alegati obbligatori previsti dalla<br>
deliberazione. biglietto aereo, check-<br>
in e, in caso di presentazione<br>
un soggetto diverso dal beneficiario,<br>
l'autocettificazion**  $\n**Piattaforma lato utente:**\n\nAllegati obligatori previsti dalla\nAllegati obligatori previsti dalla\nthe e, in case di presentazione\nin e, in case di presentazione\ndell'istanza di contributo a parte di\nllautocetificazione o delega e il\nIn via transitorid de legante\nIn via transitoria de selsiusvaneente\nIn virisimo al 31 marzo 2024, è$

- $\bullet$
- $\bullet$ sostituiva dell'atto di notorietà in
- $\bullet$

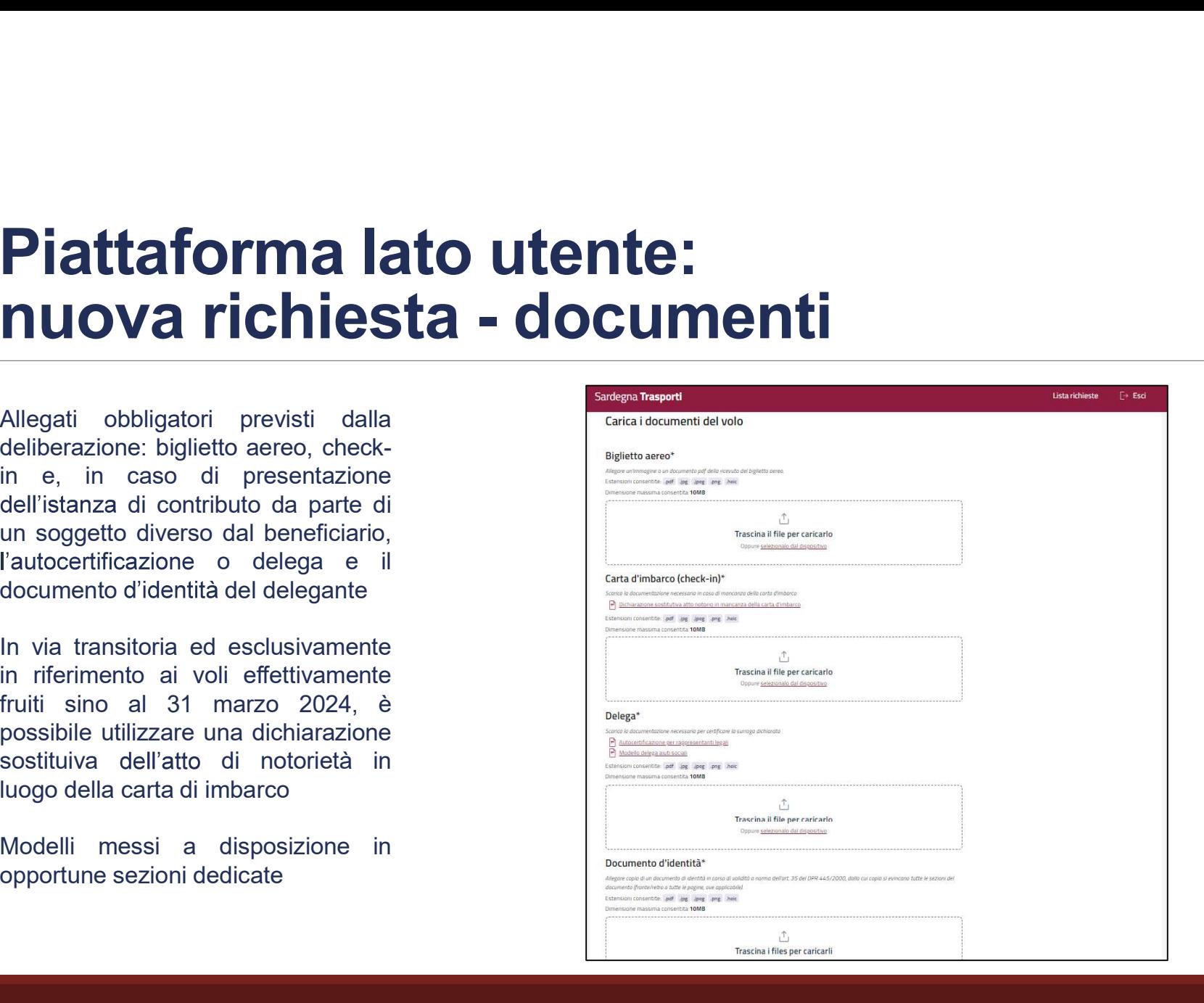

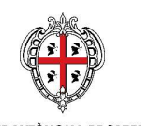

### Piattaforma lato utente: nuova richiesta – anteprima e conferma **Piattaforma lato utente:**<br> **nuova richiesta — antepri**<br>
Il sistema blocca l'invio dell'istanza in<br>
Plafond Regionale e Plafond<br>Individuale Plafond  $\begin{tabular}{l|l|l|} \hline \textbf{Piattaforma lato utente:} \\ \hline \textbf{nuova richiesta} & \textbf{anteprima e con} \\ \hline \textbf{misoca l'invio dell'istanza in} \\ \hline \textbf{caso di superamento dei limit di} \\ \hline \textbf{Piafond Regionale} & \textbf{Piafond} \\ \hline \textbf{Midiiduale} \\ \hline \textbf{Midiiduale} & \textbf{Piafond regionale: 2.500.000 & \textbf{e per il} \\ \hline \textbf{Midiiduale} & \textbf{Muiididuale} \\ \hline \end{tabular}$ **Piattaforma lato utente:**<br> **nuova richiesta — anteprima e consideration**<br>
Il sistema blocca l'invio dell'istanza in<br>
caso di superamento dei llimiti di<br>
Plafond Regionale e Plafond<br>
Individuale<br>
Platfond regionale: 2.500

- $\bullet$ Individuale
- $\bullet$
- $\bullet$
- $\bullet$ riferimento

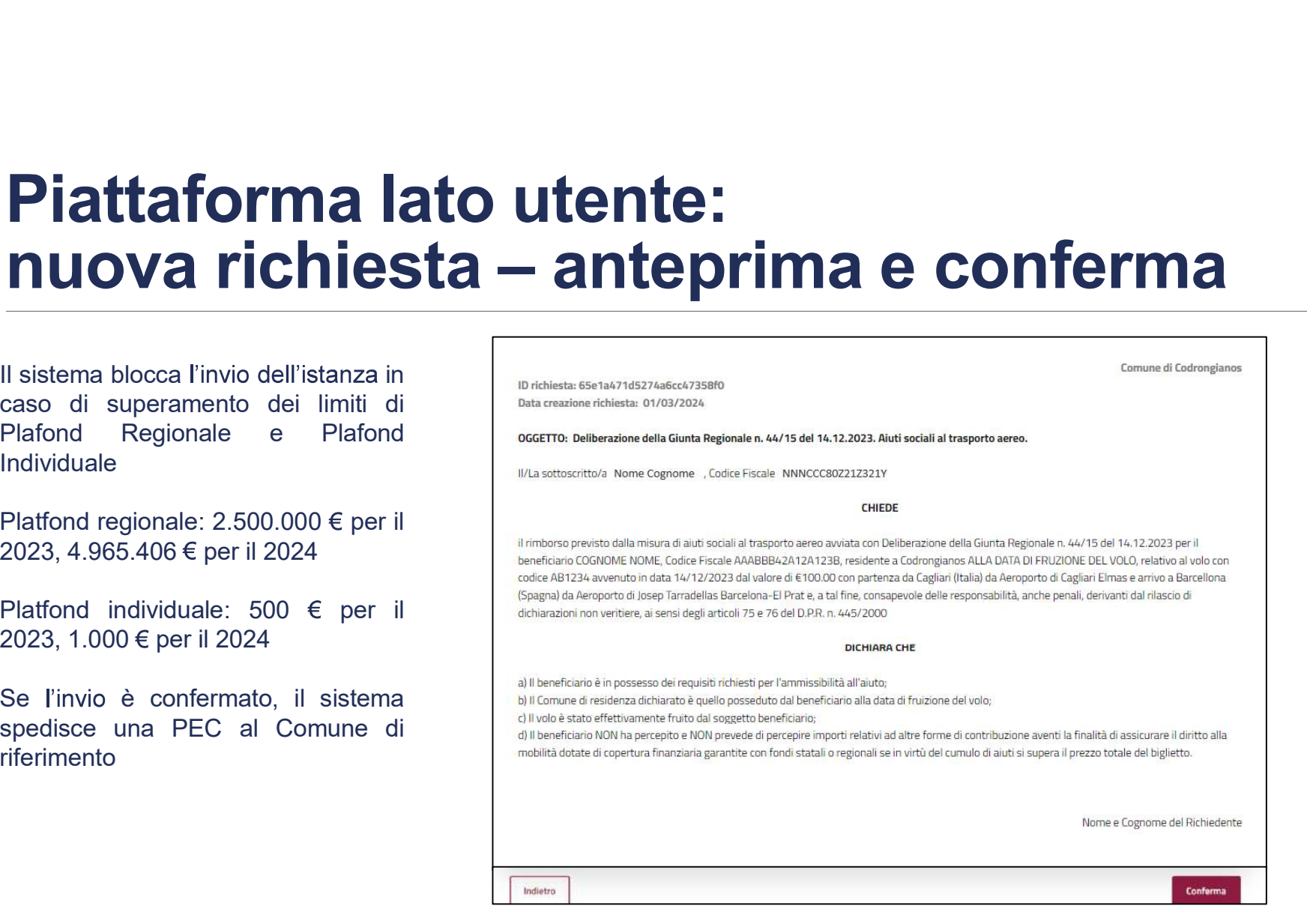

![](_page_12_Picture_6.jpeg)

# Piattaforma lato utente: lista richieste **Piattaforma lato utente:<br>lista richieste**<br>se la compilazione di una richiesta viene<br>lasciata in sospeso, la stessa è disponibile<br>nella lista richieste in stato «BOZZA»<br>Se la compilazione di una richiesta viene lista richi **Piattaforma lato utente:**<br> **lista richieste**<br>
Se la compilazione di una richiesta viene<br>
lasciata in sospeso, la stessa è disponibile<br>
nella lista richieste in stato «BOZZA»<br>
Se la compilazione di una richiesta viene<br>
uti

- $\bullet$
- $\bullet$ «TRASMESSA»
- $\bullet$

![](_page_13_Picture_4.jpeg)

![](_page_13_Picture_5.jpeg)

![](_page_13_Picture_6.jpeg)